# **Vostro 3660/3669**

## Quick Start Guide

Pikaopas

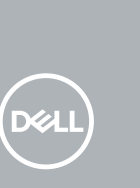

## **Connect the keyboard and mouse**

# **12 Connect the network cable — optional**

Tilslut tastatur og mus Liitä näppäimistö ja hiiri Slik kobler du til tastaturet og musa Anslut tangentbordet och musen

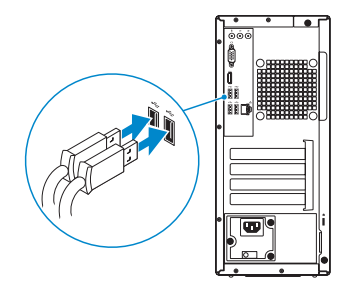

## **3 Connect the display**

Tilslut netværkskablet — valgfrit Liitä verkkokaapeli — valinnainen Slik kobler du til nettverkskabelen — tilleggsutstyr Anslut nätverkskabeln — valfritt

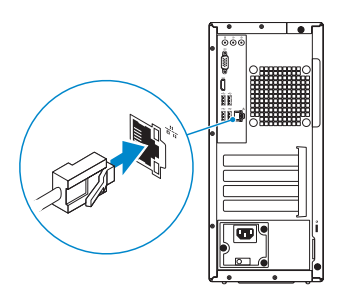

Tilslut skærmen Liitä näyttö Slik kobler du til skjermen Anslut bildskärmen

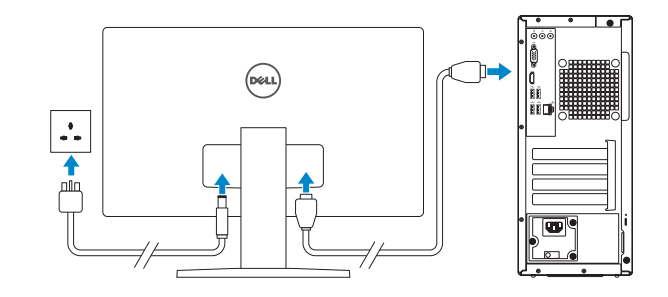

- **NOTE:** If you ordered your computer with a discrete graphics card, connect the display to the discrete graphics card.
- **BEMÆRK:** Hvis du bestilte din computer med et diskret grafikkort, tilslut skærmen til det diskrete grafikkort.
- **HUOMAUTUS:** Jos tilasit tietokoneen erillisellä näytönohjainkortilla, liitä näyttö erilliseen näytönohjainkorttiin.
- **MERK:** Hvis du bestilte et diskret grafikkort sammen med datamaskinen, må du koble skjermen til det diskrete grafikkortet.
- **ANMÄRKNING:** Om du beställde datorn med ett separat grafikkort ansluter du bildskärmen till det separata grafikkortet.

## **4 Connect the power cable and press the power button**

## **5 Finish operating system setup**

- **NOTE:** If you are connecting to a secured wireless network, enter the password for the wireless network access when prompted.
- **BEMÆRK:** Hvis du tilslutter til et sikret trådløst netværk, indtast adgangskoden til det trådløse netværk når du bliver bedt om det.
- **HUOMAUTUS:** Jos muodostat yhteyttä suojattuun langattomaan verkkoon, anna langattoman verkon salasana kun sitä pyydetään.
- **MERK:** Hvis du skal koble til deg et sikkert trådløst nettverk, skal du angi passordet som brukes for å få tilgang til det trådløse nettverket, når du blir bedt om det.
- **ANMÄRKNING:** Om du ansluter till ett säkert trådlöst nätverk, ange lösenordet för trådlös nätverksåtkomst när du ombeds göra det.

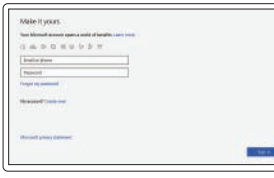

Tilslut strømkablet og tryk på tænd/sluk-knappen Kytke virtajohto ja paina virtapainiketta Slik kobler du til strømkabelen og trykker på strømknappen Anslut strömkabeln och tryck på strömbrytaren

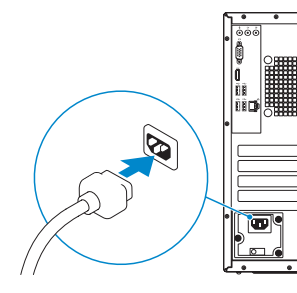

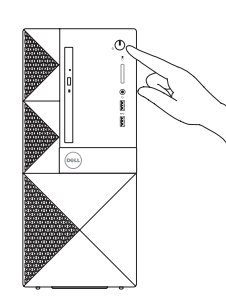

Afslut konfiguration af operativsystem Suorita käyttöjärjestelmän asennus loppuun Fullfør oppsett av operativsystemet Slutför installationen av operativsystemet

## **Windows 10**

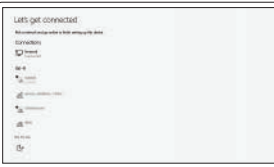

#### **Connect to your network**

Opret forbindelse til netværket Muodosta verkkoyhteys Koble deg til nettverket ditt Anslut till ditt nätverk

### **Sign in to your Microsoft account or create a local account**

Log på din Microsoft-konto eller opret en lokal konto

Kirjaudu Microsoft-tilillesi tai luo paikallinen tili

Logg inn på Microsoft-kontoen din eller

opprett en lokal konto

Logga in till ditt Microsoft-konto eller skapa ett lokalt konto

## **Ubuntu**

## **Follow the instructions on the screen to finish setup.**

Følg instruktionerne på skærmen for at afslutte opsætning. Suorita asennus loppuun noudattamalla näytön ohjeita. Følg instruksene i skjermen for å gjøre ferdig oppsettet. Slutför inställningen genom att följa anvisningarna på skärmen.

## **Locate Dell apps in Windows 10**

Find dine Dell-apps i Windows 10 | Paikanna Dell-sovellukset Windows 10:ssä Finn Dell-apper i Windows 10 | Hitta Dell-appar i Windows 10

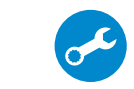

## **SupportAssist Check and update your computer**

Tjek og opdater din computer Tarkista ja päivitä tietokoneesi Kontroller og oppdater datamaskinen Kontrollera och uppdatera din dator

## **Features**

Egenskaber | Ominaisuudet | Funksjoner | Funktioner

- **1.** Optisk drev
- **2.** Udskubningsknap til optisk drev
- **3.** Stik til udgående linje
- **4.** Strømknap
- **5.** Mikrofon
- **6.** Indikator for harddiskaktivitet
- **7.** VGA-port
- **8.** HDMI-port
- **9.** Headset-port
- **10.** USB 2.0-porte
- **11.** USB 3.0-porte
- **12.** Netværksport
- **13.** Slot til udvidelseskort
- **14.** Strømstikport
- **15.** Strømdiagnostikindikator
- **16.** Stik til indgående linje
- **17.** Slot til sikkerhedskabel
- **18.** Øje til hængelås

- **1.** Optinen asema
- **2.** Optisen aseman poistopainike
- **3.** Linjalähdön liitäntä
- **4.** Virtapainike
- **5.** Mikrofoni
- **6.** Kiintolevyn toimintavalo
- **7.** VGA-portti
- **8.** HDMI-portti
- **9.** Kuulokeliitäntä
- **10.** USB 2.0 -portit
- **11.** USB 3.0 -portit
- **12.** Verkkoportti
- **13.** Laajennuskorttipaikat
- 
- 
- **17.** Suojakaapelin paikka
- 
- 
- **14.** Virtaliitäntä
- **15.** Virran diagnoosivalo
- **16.** Linjatuloliitin
- 
- **18.** Riippulukkorenkaat
- 
- 
- 
- **1.** Optisk stasjon
- **2.** Utløserknapp for optisk stasjon
- **3.** Linje ut-kontakt **4.** Strømknapp
- 
- **5.** Mikrofon
- **6.** Aktivitetslampe for harddisk
- **7.** VGA-port
- **8.** HDMI-port
- **9.** Hodetelefonport
- **10.** USB 2.0-porter
- **11.** USB 3.0-porter
- **12.** Nettverksport
- **13.** Utvidelseskortspor
- **14.** Strømkontaktport
- **15.** Diagnoselys for strømforsyning
- **16.** Kontakt for inngående linje
- **17.** Spor til sikkerhetskabel
- **18.** Hengelåsring

- **1.** Optisk enhet
- **2.** Utmatningsknapp för optisk enhet
- **3.** Linjeutgångskontakt
- **4.** Strömbrytare
- **5.** Mikrofon
- **6.** indikator för hårddiskaktivitet
- **7.** VGA-port
- **8.** HDMI-port
- **9.** Hörlursport
- **10.** USB 2.0-portar
- **11.** USB 3.0-portar
- **12.** Nätverksport
- **13.** Kortplatser för expansionskort
- **14.** Nätkontaktport
- **15.** Diagnostiklampa för ström
- **16.** Linjeingångskontakt
- **17.** Plats för kabellås
- **18.** Hänglåsring

#### **Product support and manuals**

Produktsupport og manualer Tuotetuki ja käyttöoppaat Produktstøtte og -håndbøker Produktsupport och handböcker **Dell.com/support Dell.com/support/manuals Dell.com/support/windows**

#### **Contact Dell**

Kontakt Dell | Ota yhteyttä Delliin Kontakt Dell | Kontakta Dell

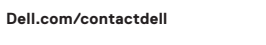

#### **Regulatory and safety**

Lovgivningsmæssigt og sikkerhed Säädöstenmukaisuus ja turvallisuus Lovpålagte forhold og sikkerhet Reglering och säkerhet

**Dell.com/regulatory\_compliance**

#### **Regulatory model**

Regulatorisk model | Säädösten mukainen malli Regulerende modell | Regleringsmodell

**D19M**

#### **Regulatory type**

Regulatorisk type | Säädösten mukainen tyyppi Regulerende type | Regleringstyp

**D19M003**

# 

#### **Computer model**

Computermodel | Tietokoneen malli Datamaskinmodell | Datormodell

**Vostro-3660/3669**

© 2016 Dell Inc.

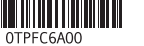

© 2016 Canonical Ltd. © 2016 Microsoft Corporation. Printed in China. 2016-11

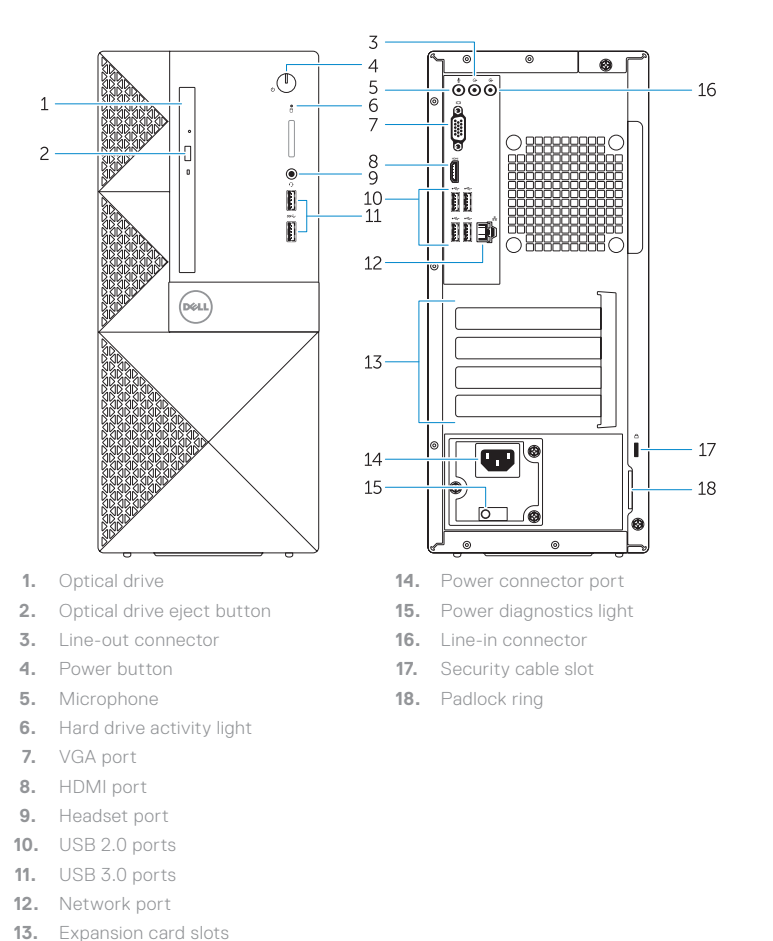